# New features in this release

There are 8 new features that have been released:

| Story Number | Feature Description                                                                                                    |
|--------------|----------------------------------------------------------------------------------------------------|
| MKV5-2366    | An improved results search page when using the basic search has produced a new hover box for each application icon giving a quick view to the product details |

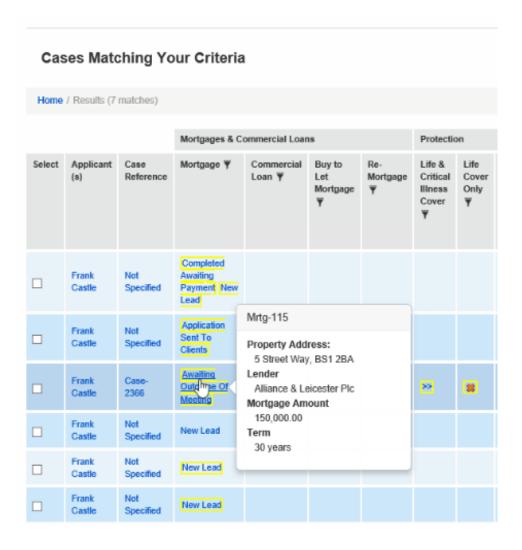

| Story Number | Feature Description                                                                                                    |
|--------------|----------------------------------------------------------------------------------------------------|
| MKV5-2534    | When creating actions against 'Simple Tasks' there is now a cancel option that will allow you to return to the 'Simple Task' you were creating |

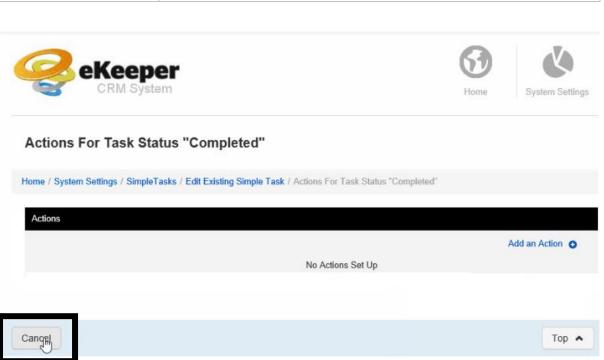

| Story Number | Feature Description                                                                                              |
|--------------|----------------------------------------------------------------------------------------------------|
| MKV5-2568    | Added a new 'Active' column within the 'Action List' and the ability within each action to 'Activate/Deactivate' |

#### **Action List**

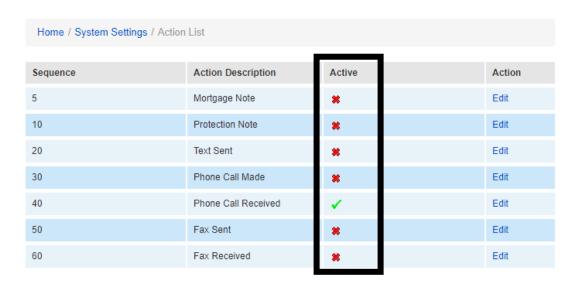

#### **Edit Action**

Action Details

Sequence Number: 5

Description: Mortgage Note

Active:

| Story Number | Feature Description                                                                                                    |
|--------------|----------------------------------------------------------------------------------------------------|
| MKV5-2573    | Following the addition of the GDPR consent panel , these fields are now linked to 'Fact Find' questions as "Linked Dropdown" questions |

## Applicant 2 (Mrtg-83)

| Essential Contact              | Consent Provided |   |
|--------------------------------|------------------|---|
| Essential Contact Letter       | V                | × |
| Essential Contact Email        | V                |   |
| Essential Contact Telephone    | V                | × |
| Essential Contact Text Message | V                |   |
| Marketing Contact              | V                | × |
| Marketing Contact Email        | V                | × |
| Marketing Contact Letter       | V                | × |
| Marketing Contact Telephone    | V                |   |
| Marketing Contact Text Message | V                | × |
| 3rd-Party Contact              | V                | × |
| Consent Wording                | V                |   |
| Consent Supplied Method        | V                | × |
| Consent Provided By            | Other            |   |
| Consent Provided By Other      |                  |   |

| Story Number | Feature Description                                                                                                    |
|--------------|----------------------------------------------------------------------------------------------------|
| MKV5-3019    | <ul> <li>Restriction of commission enquires by team:         <ul> <li>Advisers within a firm can be set so they can see only their own commission</li> </ul> </li> <li>Firm principals or the commission team within a firm can be set to see all commission for that business/firm</li> </ul> |

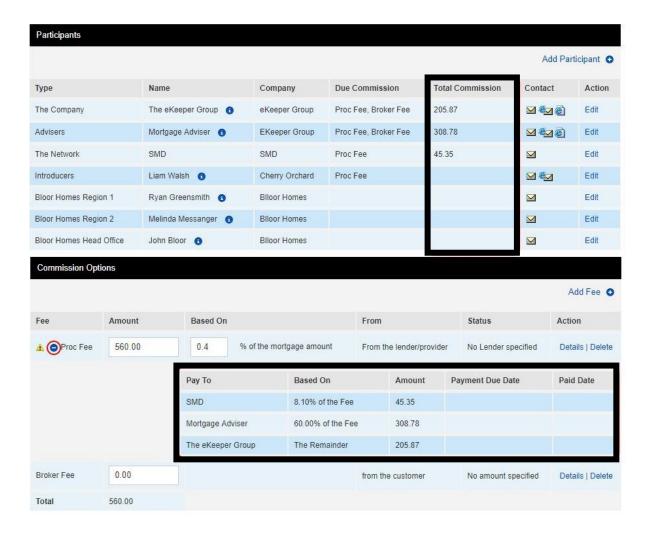

| Story Number | Feature Description                                                                                                    |
|--------------|----------------------------------------------------------------------------------------------------|
| MKV5-3108    | Within the 'Wealth Desk' (e.g. Pension) there are new drop-<br>down options available                                                                |
|              | Under 'Transactions' the following additional options are added:                                                                                     |
|              | Regular Contribution - Employer Regular Contribution - Personal Single Contribution - Employer Single Contribution - Personal Annuity Purchase Price |
|              | Under the 'Outgoing Transactions' the following additional option is added:                                                                          |
|              | Tax Free Cash                                                                                                    |

### **Edit Transaction**

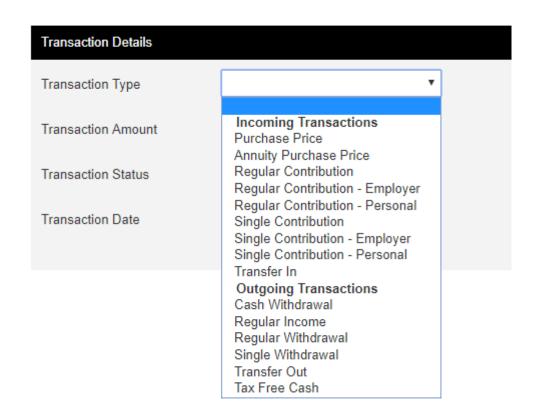

| Story Number | Feature Description                                                                                                    |
|--------------|----------------------------------------------------------------------------------------------------|
| MKV5-3165    | A change to the way that the system handles cancelled insurance products; if the associated commission is not paid, upon saving into a cancellation status the system prompts the user to remove the commission amount. Equally when the commission has been paid then the cancellation process works |

| Term:                                                    |                                      |                                             |
|----------------------------------------------------------|--------------------------------------|---------------------------------------------|
| Lead Creation Date                                       | 26/06/2018                           |                                             |
| Sign Up Date                                             |                                      |                                             |
| On Risk Date:                                            |                                      |                                             |
| This product has been cancelled                          | ed                                   |                                             |
| Cancellation Reason                                      | Doesn't want to change existin(      |                                             |
| Cancellation Date                                        | 28/09/2018                           |                                             |
| Cancellation Text                                        | On the insurance side I'm ok with th | e cover I have and don't want to change it. |
| Choose a different Task Status to un-cancel this product |                                      |                                             |
| Outcome Reason                                           | V                                    |                                             |
| Outcome Date                                             |                                      |                                             |
| Outcome Text                                             |                                      |                                             |
|                                                          |                                      |                                             |
| Outcome Reference                                        |                                      |                                             |

| Story Number | Feature Description                                                                                                    |
|--------------|----------------------------------------------------------------------------------------------------|
| MKV5-3252    | When using the Print Fact-Find function, the page navigates to a Fact-Find Letter Generation page which notifies you of the status of the document generation and gives you the option to download the document |
|              | There is now a button to navigate back a page                                                                                                    |

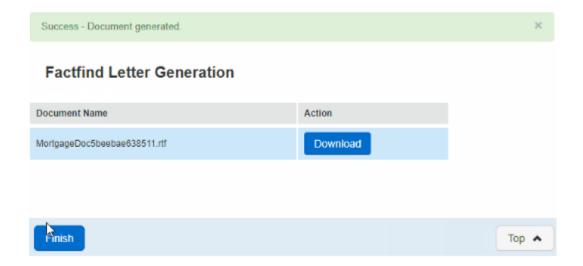

| Story Number | Feature Description                                                                      |
|--------------|------------------------------------------------------------------------------------------|
| MKV5-3342    | The version number shown at the bottom of the DefaultPage.php has been updated to 6.27.0 |

| No Fee Due     | 6 | 6 |
|----------------|---|---|
| Not Applicable | 1 | 1 |
| Clawed Back    | 1 | 1 |
| MKV5-3282      | 3 | 3 |

MortgageKeeper V5 - Version 6.27 - Contact Us